## Comment utiliser le tutoriel Thinglink ?

version enseignant

[www.thinglink.com](file:///C:/Users/Vincent/Desktop/Dossier%20Thinglink/www.thinglink.com)

Ce logiciel permet de réaliser des images interactives en y adjoignant d'autres images, des vidéos, des textes, des liens vers des pages web... Il existe une version gratuite et une version payante ainsi qu'une version Enseignant

*Réalisation et conception – Vincent Lahondère, Lycée Joffre, Montpellier*

## Comment utiliser Thinglink ?

Première étape : le professeur se rend à l'adresse suivante : [https://www.thinglink.com](https://www.thinglink.com/) : l'écran 1 apparaît ci-dessous

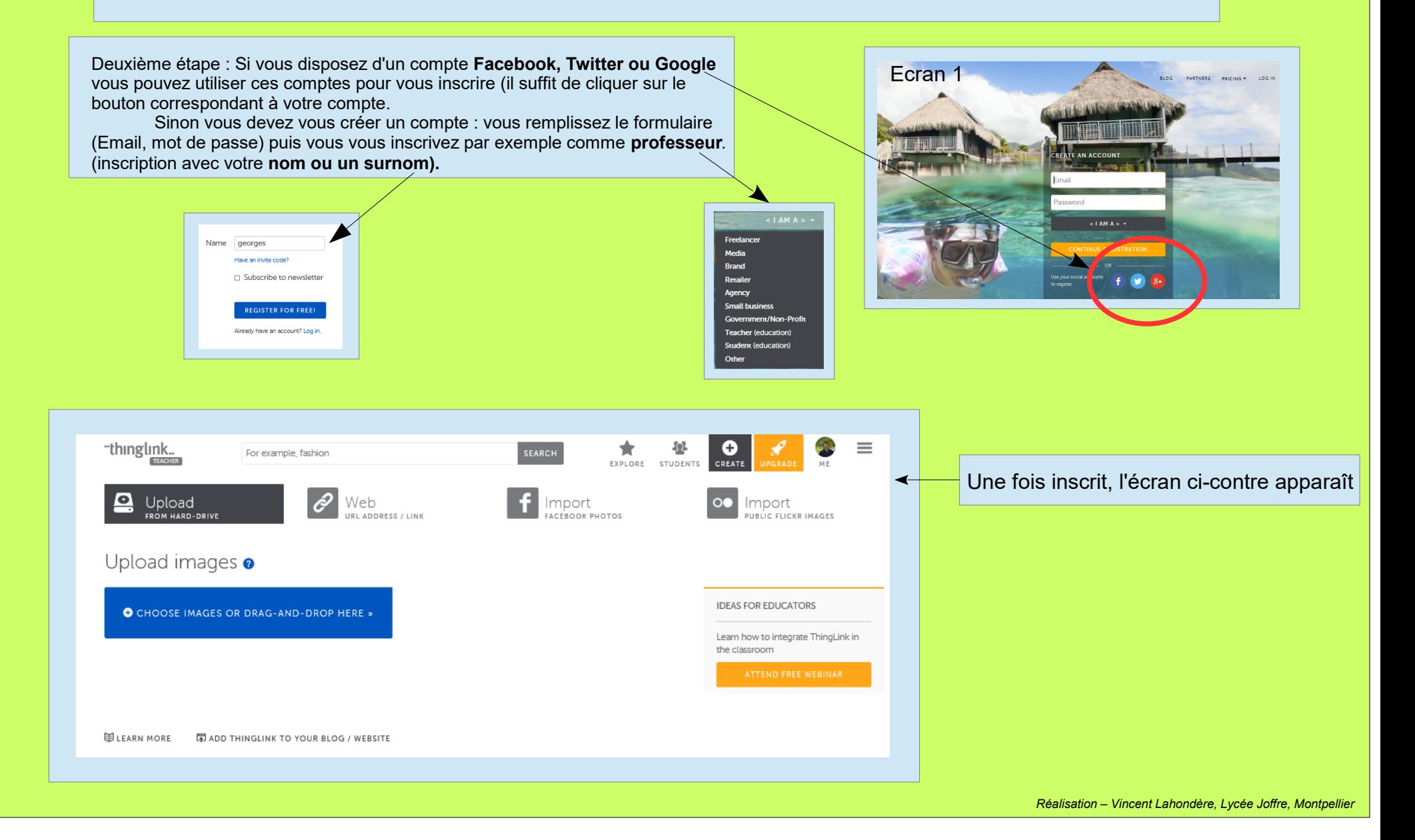

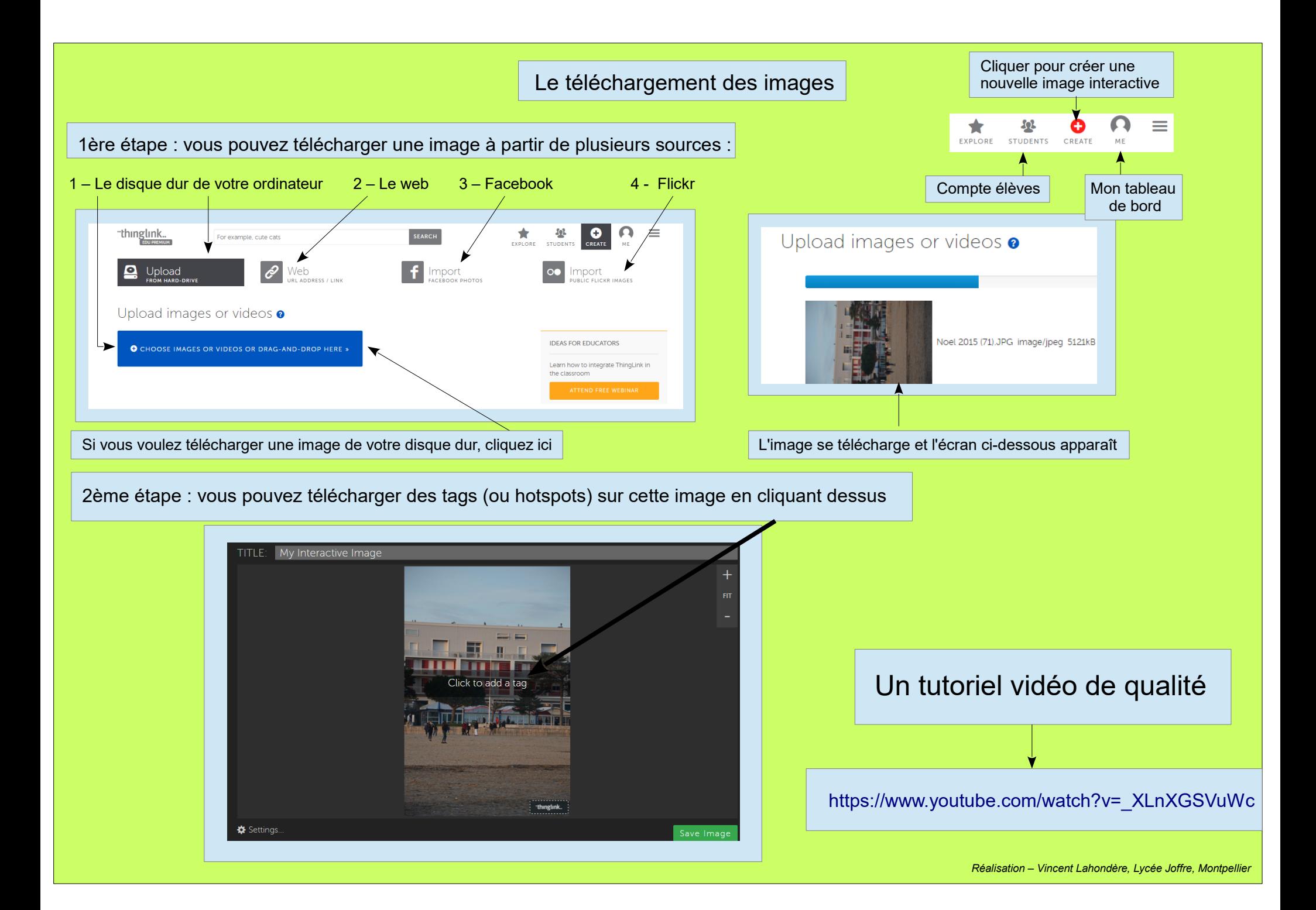

## Travailler sur les tags (hotspots)

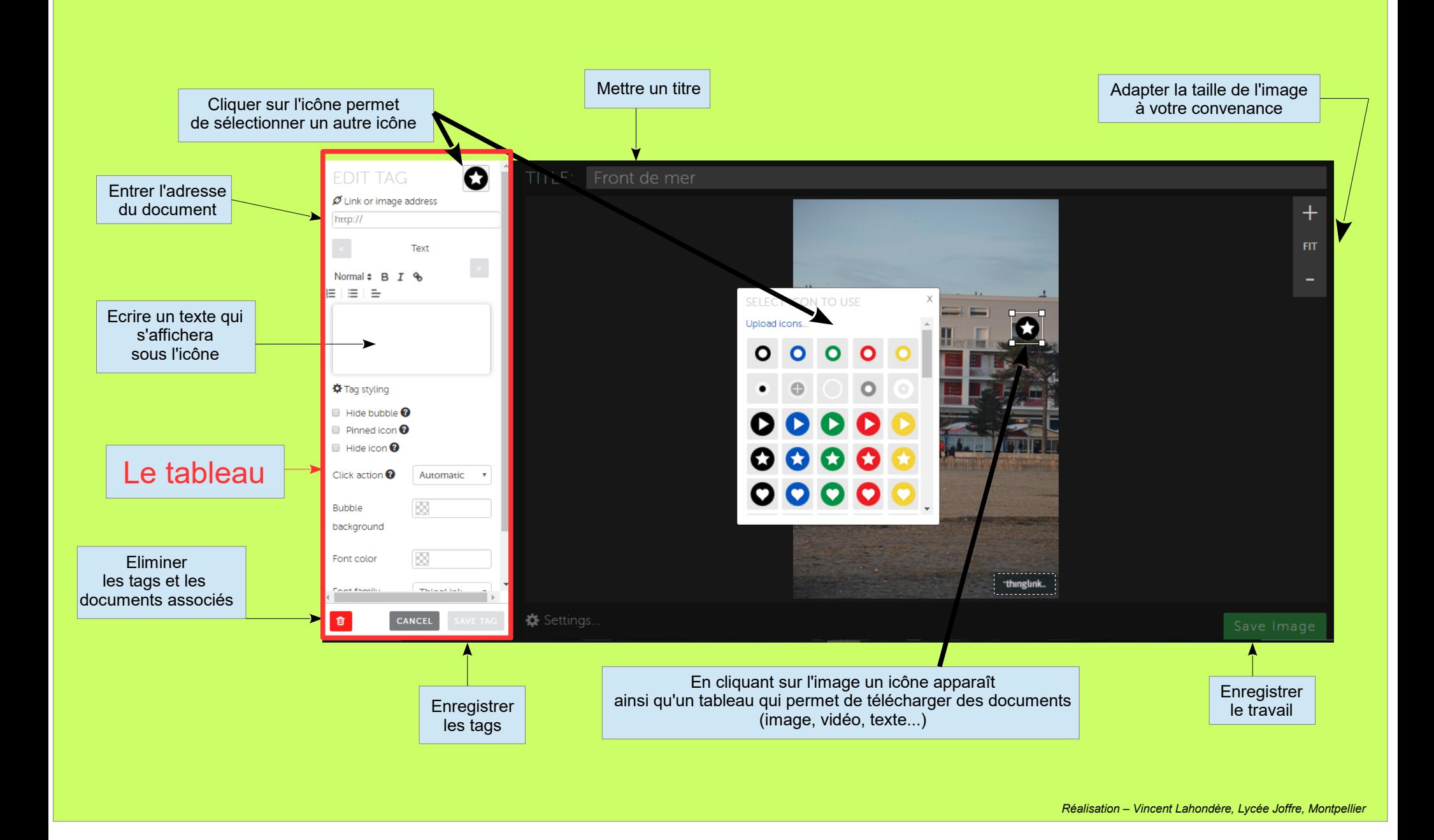

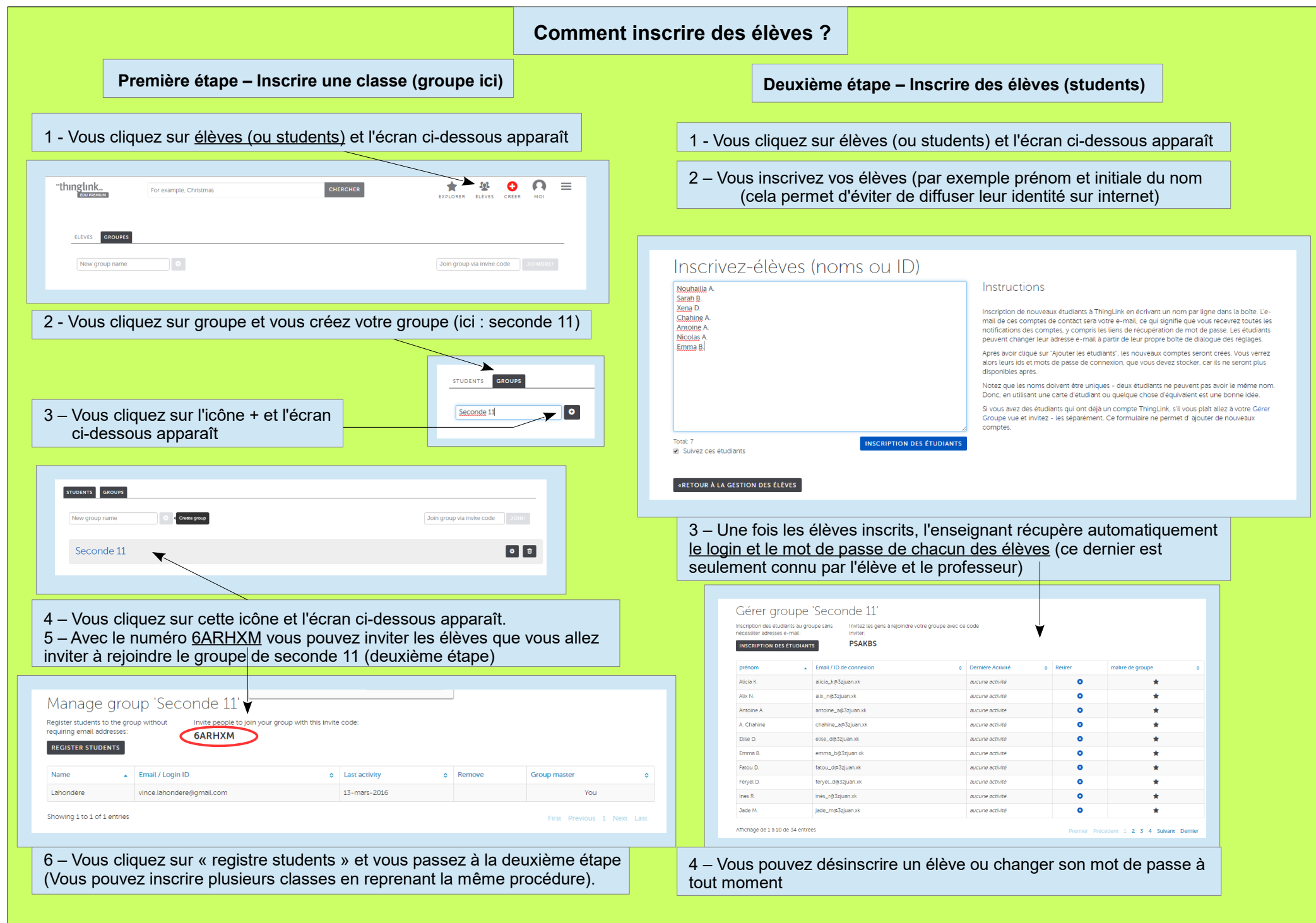